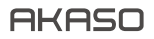

# **V50** ELITE CÁMARA DE ACCIÓN

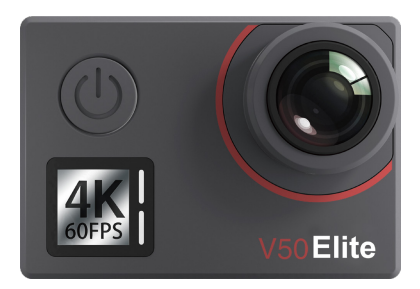

# MANUAL DE USUARIO

V39

# <span id="page-1-0"></span>Qué Hay en la Caja

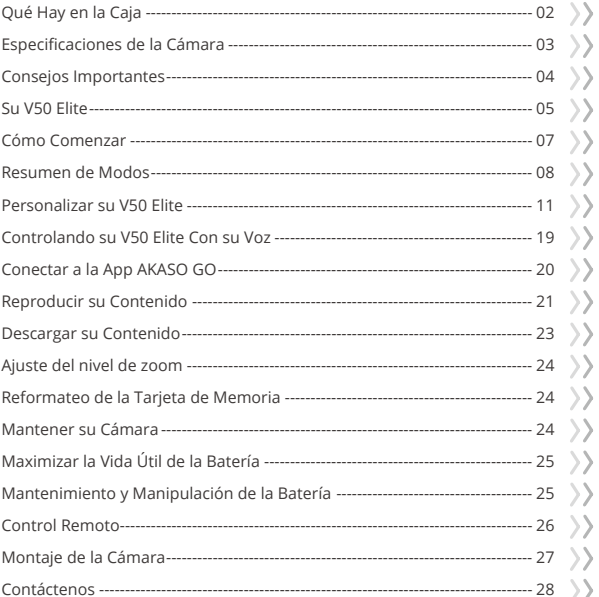

# <span id="page-2-0"></span>**Qué Hay en la Caja**

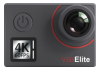

AKASO V50 Elite x 1

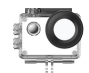

Carcasa Impermeable x 1

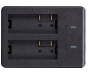

Cargador  $\overline{x}$  1

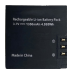

Batería x 3

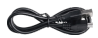

Cable USB x 1

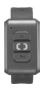

Control Remoto x 1

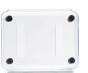

Protectora x 1

Puerta Trasera Correas Sujetadoras x 4

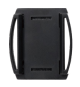

Soporte Para Casco 1 x 1

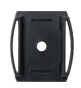

Soporte Para Casco 1 x 2

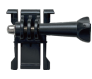

Montaje 1 x 1

Montaje 6 x 1

Paño Para Lente x 1

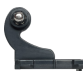

Montaje 2 x 1

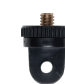

Montaje 7 x 1

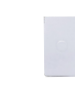

Doble Cinta x 2

Montaje 3 x 1

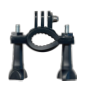

Manillar/ Barra de montaje x 1

| F<br>8. |
|---------|
|         |
|         |
|         |
|         |
|         |

Guía de Inicio Rápido x 1

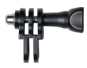

Montaje 4 x 1

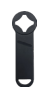

Llave Inglesa x 1

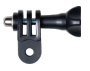

Montaje 5 x 1

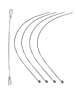

Ataduras x 5

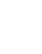

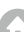

# <span id="page-3-0"></span>**Especificaciones de la Cámara**

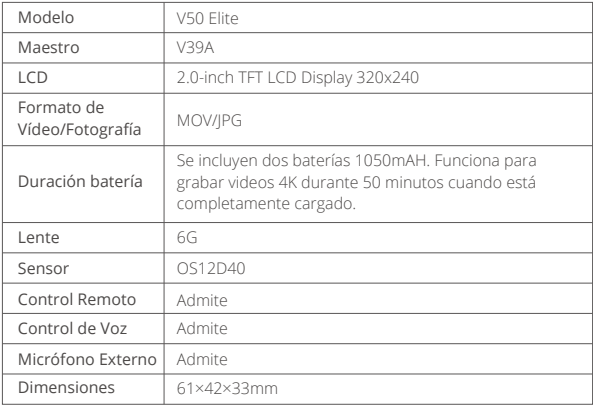

# <span id="page-4-0"></span>**Consejos Importantes**

¡Gracias por su compra de la cámara deportiva AKASO V50 Elite! Por favor, lea atentamente el presente manual antes del uso, aunque usted está ansioso(a) por usar su V50 Elite. Esta cámara cuenta con muchas funciones y puede realizar varias operaciones, por lo tanto, usted debe dominar todas sus funciones y operaciones para maximizar su rendimiento.

- 1. Esta cámara deportiva es un producto de alta precisión. Manéjelo con cuidado para evitar que se caiga.
- 2. No exponga el equipo a campos magnéticos fuertes, como motores, imanes y máquinas con ondas eléctricas fuertes.
- 3. No coloque la máquina en un área de alta temperatura. La exp osición prolongada a altas temperaturas dañará a los dispositivos electrónicos y al sistema operativo.
- 4. Aunque esta cámara está equipada con una cáscara impermeable, asegúrese de que todos los sellos estén intactos y que la tapa de la batería esté bien cerrada antes sumergir la batería en el agua.
- 5. Siempre almacene la batería en un lugar libre de metales afilados y humedad.
- 6. Evite cargar la batería a largo plazo. Mantenga el producto alejado de niños y mascotas durante la carga para evitar accidentes. Si su cámara no funciona correctamente o cuando usted tiene problemas de calidad de la foto o del vídeo, consulte la sección de solución de problemas o preguntas frecuentes. También puede enviar un correo electrónico a nuestra dirección de correo electrónico oficial: cs@akasotech.com para comunicarse con nuestro personal de soporte

# <span id="page-5-0"></span>**Su V50 Elite**

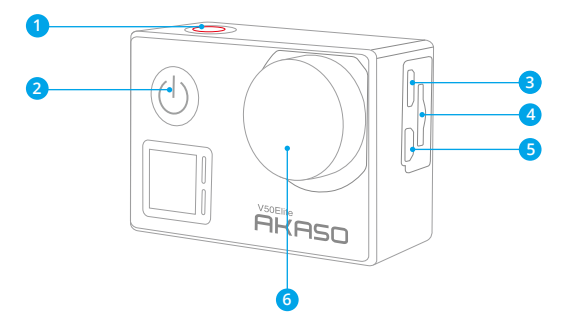

- **Botón de Obturador /Wifi/Selección**
- **Botón de Encendido/Modo/Salida**
- **Puerto de Micro USB**
- **Ranura Tarjeta de Memoria**
- Puerto Micro HDMI
- **Lente**

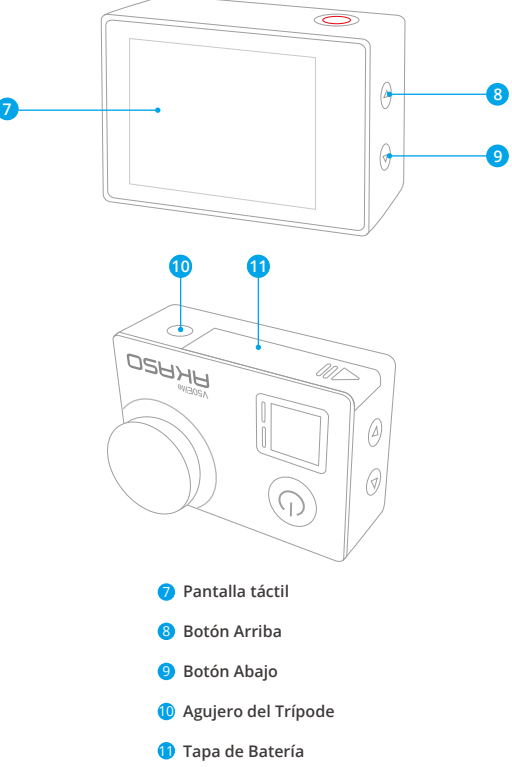

**Nota:** La cámara no graba sonido cuando está en la funda impermeable.

# <span id="page-7-0"></span>**Cómo Comenzar**

Bienvenido a su nuevo AKASO V50 Elite. Para capturar video y fotos, necesita una tarjeta de memoria (vendida por separado).

# **Tarjeta de Memoria**

Use tarjetas de memoria de marca que cumplan con estos requisitos:

- microSD, microSDHC, or microSDXC
- $+12$
- Capacidad de hasta 64GB

#### **Nota:**

- 1. Por favor formatee la tarjeta de memoria primero en esta cámara antes de usarla. Para mantener su tarjeta de memoria en buenas condiciones, vuelva a formatearla regularmente. Al volver a formatear se borra todo su contenido, así que asegúrese de descargar primero sus fotos y videos.
- 2. La tarjeta de memoria de formato FAT32 y exFAT detiene la grabación cuando el almacenamiento de cada archivo supera los 4GB y comienza a grabar nuevamente en un archivo nuevo.

# **Encendido + Apagado**

#### **Para encender:**

Presione el botón Modo durante 3 segundos. La cámara emite un pitido mientras la luz de estado de la cámara está encendida. Cuando aparezca la información en la pantalla o la pantalla de estado de la cámara, la cámara está encendida.

#### **Para apagar:**

Mantenga presionado el botón Modo durante 3 segundos. La cámara emite un pitido mientras la luz de estado de la cámara está apagada.

# **Modo de Cambio**

### **Para cambiar modo:**

Presione el botón Modo para cambiar el modo.

### <span id="page-8-0"></span>**Para salir del modo:**

Presione el botón Modo para salir del modo.

# **Encendido/Apagado Wifi**

### **Para encender Wifi**

Encienda la cámara, en modo Video o Foto, presione y mantenga presionado el botón Wifi durante tres segundos para encender el Wifi.

### **Para apagar Wifi**

Presione y mantenga presionado el botón Wifi durante tres segundos para apagar el Wifi.

# **Resumen de Modos**

Hay 6 modos: Video, Video de Lapso de Tiempo, Cámara Lenta, Foto, Fotos de Lapso de Tiempo y del Wifi.

Cuando la cámara esté encendida, toca el modo en la parte inferior de la pantalla de la cámara para entrar en el menú de modo.

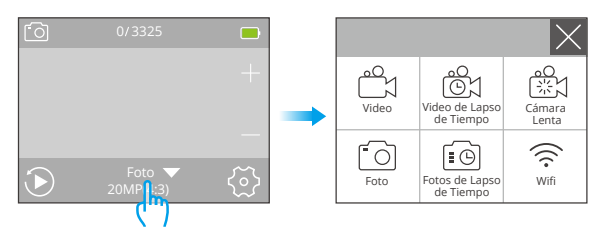

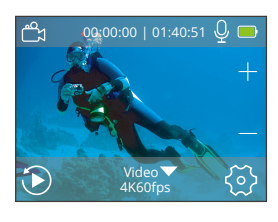

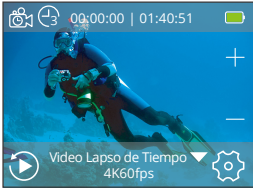

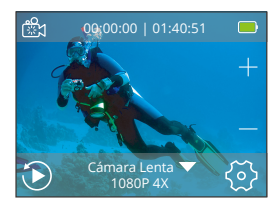

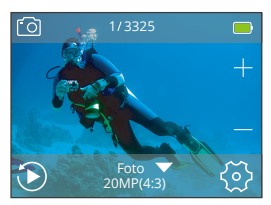

# **Modo de Video**

El Modo de Video es modo predeterminado cuando encienda la cámara.

En Modo de Video, presione el botón de obturador, la cámara empieza grabar videos. Presione botón de obturador video y video y y para detener la grabación de video.

# **Modo de Video Lapso de Tiempo**

En Modo de Video de Lapso de Tiempo, Presione el Botón de Obturador, la cámara toma video en intervalos de 1s/3s/5s/10s/30s/60s.

# **Modo de Cámara Lenta**

En Modo de Cámara Lenta, presione el botón de obturador, la cámara toma video a cámara lenta.

# **Modo de Foto**

Presione el botón Modo una vez para cambiar al Modo de Foto después de encender la cámara. En el modo de foto, presione el botón de obturador, la cámara toma una foto.

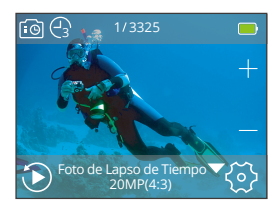

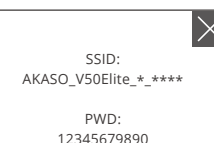

Esperando la conexión Wifi...

# **Modo de Foto de Lapso de Tiempo**

Mantenga presionado el botón Arriba durante 3 segundos para ingresar al modo de configuración.

# **Modo de Wifi**

Pulsa prolongadamente el botón Wifi o toca el icono Wifi para activar el Wifi, la cámara entrará en modo Wifi.

# <span id="page-11-0"></span>**Personalizar su V50 Elite**

# **Configuración de Vídeo**

# **1. Resolución de Vídeo**

4K 60fps, 4K 30fps, 2.7K 60fps, 2.7K 30fps, 1080P 120fps, 1080P 60fps, 1080P 30fps, 720P 240fps, 720P 120fps, 720P 60fps (La configuración predeterminada es 4K 60fps.)

**Nota:** Al capturar video a altas resoluciones o altas tasas de cuadros en temperaturas ambiente cálidas, la cámara puede calentarse y usar más energía.

# **2. Estabilización de Imagen**

Abierto/Apagado (La configuración predeterminada es Apagado)

Esta configuración ajusta el material de archivo para compensar el movimiento durante la captura. El resultado es una imagen más suave, especialmente en actividades con movimientos relativamente pequeños pero rápidos, como ciclismo, motociclismo y usos manuales.

### **Nota:**

- 1. La estabilización de imagen se desactiva cuando se ajusta la resolución de vídeo a 4K 60fps , 2,7K 60fps , 1080P 120fps o 720P 240fps.
- 2. Para más funciones que no funcionan con la Estabilización de la Imagen, consulte el formulario de la página 19.

# **3. Grabación en Bucle**

Ilimitado/2 Min/3 Min/5 Min (La configuración predeterminada es Ilimitado)

Con la grabación en bucle, puede grabar videos continuamente, pero guardar solo los momentos que desee. Por ejemplo, si selecciona un intervalo de 5 minutos, solo los 5 minutos anteriores se guardan en intervalos de 5 minutos grabando sobre sus 5 minutos anteriores de imágenes. Cuando la tarjeta de memoria esté llena, los archivos nuevos cubrirán la antigua si la grabación en bucle está activada.

**Nota:** La grabación en Bucle se desactiva cuando se activan las funciones de vídeo en lapso de tiempo, Película en Cámara Lenta y Vídeo de Cámara Rápida.

# **4. Intervalo de Tiempo-Lapso**

Apagado/1S/3S/5S/10S/30S/60S (La configuración predeterminada es Apagado) Video de lapso de tiempo crea video desde cuadros capturados a intervalos específicos. **ES**

Esta opción le permite capturar un evento de lapso de tiempo e inmediatamente verlo o compartirlo como un video. Time Lapse Video es capturado sin audio. Seleccionar 3 segundos significa grabar 3 segundos para obtener un cuadro por segundo. Por ejemplo: si selecciona 4K 30fps y 3 segundos, necesita grabar 90 segundos, luego puede obtener un video de 1 segundo para 4K/30fps.

**Nota:** El Video de Lapso de Tiempo se graba sin audio. Se desactivará cuando la Estabilización de la Imagen y la Película a Cámara Lenta estén activadas.

# **5. Duración Tiempo-Lapso**

Ilimitado/5 Min/10 Min/15 Min/20 Min/30 Min/60 Min (La configuración predeterminada es Ilimitado)

**Nota:** Si desea configurar la duración del lapso de tiempo, active primero el intervalo de lapso de tiempo.

# **6. Película en Cámara Lenta**

Abierto/Apagado (La configuración predeterminada es Apagado)

La cámara lenta es un efecto en la realización de películas en la que el tiempo parece disminuir.

**Nota:** Película en Cámara Lenta se desactivará cuando la Grabación en Bucle y la Estabilización de Imagen estén activadas. No funcionará cuando la cámara esté en el modo de vídeo a intervalos o cuando se ajuste la resolución de vídeo a 4K60fps, 4K30fps, 2,7K60fps, 2,7K30fps, 1080P60fps, 1080P30fps y 720P60fps.

# **7. Vídeo de Cámara Rápida**

Apagado/2x/4x/6x/10x/15x (La configuración predeterminada es Apagado)

Cuando esta función está activada, el vídeo se reproducirá a mayor velocidad en la pantalla de la cámara en función de la opción seleccionada.

**Nota:** La Vídeo de Cámara Rápida se desactiva cuando se activan el Modo Conducción, la Estabilización de Imagen y la Grabación en Bucle.

# **8. Reducción Ruido Viento**

Abierto/Apagado (La configuración predeterminada es Apagado)

Encienda la Reducción de ruido del viento, puede reducir el ruido a un nivel aceptable.

# **9. Micrófono**

Incorporado/Exteriorización (La configuración predeterminada es Incorporado)

# **10. Ángulo**

Ancho/Medio/Angosto (La configuración predeterminada es Ancho)

El ángulo se refiere a la cantidad de la escena que se puede capturar a través de la lente de la cámara. Un ángulo amplio captura la mayor cantidad de la escena, mientras que el ángulo estrecho captura la menor.

**Nota:** Medio y Angosto no son opcionales cuando la Estabilización de la Imagen y el Zoom están activados.

# **11. Grabación de Sonido**

Abierto/Apagado (La configuración predeterminada es Abierto)

Apagado la grabación de sonido, la cámara no graba audio cuando graba un video.

# **12. Auto Low Light**

Abierto/Apagado (La configuración predeterminada es Apagado)

El modo de luz baja automática ajustará automáticamente la configuración según las condiciones de iluminación para lograr el mejor rendimiento en condiciones de poca luz. Incluso si se mueve hacia adelante y hacia atrás entre entornos brillantes y oscuros, no necesita ajustar manualmente la configuración de la cámara.

**Nota:** La Auto Low Light se desactiva cuando se activa la Estabilización de Imagen.

# **13. Modo Conducción**

Abierto/Apagado (La configuración predeterminada es Apagado)

Para utilizar su V50 Elite como una cámara de salpicadero, por favor, encienda Modo Conducción, luego apague la cámara. Cuando la cámara esté apagada, conéctala a un cargador de automóvil y luego conéctala al encendedor del automóvil. La cámara se encenderá y grabará normalmente cuando esté conectada a la fuente de alimentación con éxito.

**Nota:** El Modo de Conducción se desactiva cuando se activan los Efecto Especial y las películas a Cámara Rápida.

### **14. Modo de Escena de video**

Manual, Agua, Equitación, Invierno, Noche (La configuración predeterminada es Manual)

# **Configuración de Foto**

### **1. Resolución Fotográfica**

20MP/16MP/12MP/10MP/8MP/5MP (La configuración predeterminada es 20M) Las relaciones de aspecto 4:3 y 16:9 son opcionales para cada resolución.

# **2. ISO**

Auto/100/200/400/800/1600/3200 (La configuración predeterminada es Auto)

ISO determina la sensibilidad de la cámara a la luz y crea un equilibrio entre el brillo y el ruido de la imagen resultante. El ruido de la imagen se refiere al grado de granulosidad de la imagen.

# **3. Ángulo**

Ancho/Medio/Estrecho (La configuración predeterminada es Ancho)

El ángulo se refiere a la cantidad de la escena que se puede capturar a través de la lente de la cámara. Un ángulo amplio captura la mayor cantidad de la escena, mientras que el ángulo estrecho captura la menor.

**Nota:** Medio y Estrecho no son opcionales cuando la Estabilización de la Imagen y el Zoom están activados.

### **4. Intervalo de Tiempo-Lapso**

Ilimitado/3S/5S/10S/30S/60S (La configuración predeterminada es Ilimitado)

Lapso de tiempo de fotos captura una serie de fotos a intervalos especificados. Utilice este modo para capturar fotos de cualquier actividad y luego elija las mejores.

**Nota:** El modo de Foto de Lapso de Tiempo se desactiva cuando se activan los modosLarga Exposición y Temporizador de retardo.

# **5. Duración Tiempo-Lapso**

Ilimitado/5 Min/10 Min/15 Min/20 Min/30 Min/60 Min (La configuración predeterminada es ilimitado)

**Nota:** Si desea configurar la duración del lapso de tiempo, active primero el intervalo de lapso de tiempo.

### **6. Timelapse Nocturno**

Abierto/Apagado (La configuración predeterminada es Apagado)

Captura una serie de fotos a intervalos específicos y tiempos de exposición. Utilice el lapso nocturno en entornos de poca luz, como cuando se captura el cielo nocturno durante un período de tiempo.

# **7. Disparo Continuo**

Apagado/3 Fotos/7 Fotos/15 Fotos/30 Fotos (La configuración predeterminada es Apagado)

La ráfaga captura hasta 30 fotos en 8 segundos, por lo que es perfecta para capturar actividades en rápido movimiento.

**Nota:** La Disparo Continuo desactiva cuando la Larga Exposición está activada.

# **8. Temporizador de Retardo**

Apagado/3S/5S/10S/20S(La configuración predeterminada es Apagado)

Un temporizador de demora da una demora entre presionar el disparador y el disparo del obturador. Es más comúnmente usado para permitir que los fotógrafos se tomen una foto (a menudo con la familia).

**Nota:** El Temporizador de Retardo se desactiva cuando se activan el modo de Foto de Lapso de Tiempo y Larga Exposición.

# **9. Larga Exposición**

Apagado/1S/2S/5S/8S/30S/60S (La configuración predeterminada es Apagado)

Las exposiciones largas son más fáciles de lograr en condiciones de poca luz, pero se pueden hacer con una luz más brillante usando filtros de densidad neutra o cámaras especialmente diseñadas.

**Nota:** La Larga Exposición se desactiva cuando se activan las funciones Disparo Continuo, Temporizador de Retardo y Foto de Lapso de Tiempo.

# **10. DNG**

Abierto/Apagado (La configuración predeterminada es Apagado)

DNG significa Digital Negative. Es un formato de imagen en bruto sin pérdidas que protege los datos de la imagen de la compresión y la pérdida. DNG determina el formato de salida de tu foto.

**Nota:** DNG no funciona para fotos tomadas con resoluciones de relación de aspecto 4:3. Cuando DNG está activado, el ángulo de toma de la foto será ligeramente menor que con resoluciones de relación de aspecto 16:9.

# **11. Modo de Escena de foto**

Manual, Interior, Al aire libre, Retrato, Paisaje, Noche (La configuración predeterminada es Manual)

# **Configuración de Cámara**

# **1. Sonidos**

Obturador: Apagado/Abierto Arranque: Apagado/Abierto Pitido: Apagado/Abierto Volumen: 0/1/2/3 (La configuración predeterminada es 2) Inicio: La configuración predeterminada. Puede activar o desactivar el obturador, el arranque, los pitidos.

# **2. Corrección Distorsión**

Apagado/Abierto (La configuración predeterminada es Apagado)

Encienda la calibración de distorsión, puede corregir la distorsión de la imagen.

**Nota:** La Corrección Distorsión se desactiva cuando la Estabilización de imagen está activada.

# **3. Efecto Especial**

Ninguno, Blanco y negro, Sepia, Vívido, Natural, Negativo, Cálido, Frío, Rojo, Verde, Azul (La configuración predeterminada es Ninguno)

**Nota:** El Efecto Especial se desactivará cuando se activen el Modo Buceo y el Balance de Blancos.

# **4. Modo de Buceo**

Apagado/Abierto (La configuración predeterminada es Apagado)

Active el modo de buceo, puede compensar la falta de luz roja en las escenas bajo el agua. El modo de buceo está diseñado para ser usado en aguas tropicales y azules, optimizado para uso entre 10 y 80 pies.

# **5. Sello de Fecha**

Apagado/Fecha/Fecha y hora (La configuración predeterminada es Apagado) Si seleccione Fecha y hora, esta cámara agrega fecha y hora al video o las fotos que toma. **Nota:** El Sello de Fecha se desactiva cuando la Estabilización de Imagen y el DNG están activados.

# **6. Fecha y Hora**

La configuración predeterminada es MM/DD/YY HH/MM/SS

# **7. Salvapantallas**

Apagado/30S/1 Min/2 Min (La configuración predeterminada es 1 min)

Apaga la pantalla después de un período de inactividad para ahorrar batería. Para volver a encender la pantalla, presione cualquier botón de la cámara

# **8. Apagado Automático**

Apagado/1 Min/2 Min (La configuración predeterminada es 2 min)

Apaga su V50 Elite después de un período de inactividad para ahorrar batería.

# **9. Una grabación automática**

Apagado/Abierto (La configuración predeterminada es Apagado)

Si activa la función de grabación automática de encendido, la cámara grabará el video automáticamente después de encender la V50 Elite.

### **10. Frecuencia de Alimentación**

50Hz/60Hz (La configuración predeterminada es 50Hz)

# **11. Balance de Blancos**

Automático/Luz de día/Nublado/Luz de tungsteno/Fluorescente blanco (La configuración predeterminada es Automático)

El balance de blancos le permite ajustar la temperatura del color de los videos y las fotos para optimizar las condiciones de iluminación cálidas o frías. Cuando cambia esta configuración, la pantalla le muestra inmediatamente el efecto en su imagen.

**Nota:** El Balance de Blancos se desactivará cuando se active el Effecto Especial.

# **12. Exposición**

 $-2.0$ / $-1.0$ / $+0.0$ / $+1.0$ / $+2.0$  (La configuración predeterminada es  $+0.0$ )

De forma predeterminada, su cámara utiliza toda la imagen para determinar el nivel de exposición adecuado. Sin embargo, la exposición le permite seleccionar

un área que desea que la cámara priorice al determinar la exposición. Esta configuración es particularmente útil en tomas en las que una región importante podría estar sobre o subexpuesta. Cuando cambia esta configuración, la pantalla le le muestra inmediatamente el efecto en su imagen. Si cambia de modo, la cámara vuelve a usar toda la escena para determinar el nivel correcto de exposición.

### **13. Idioma**

Inglés/Portuguese/Chino simplificado/Chino tradicional/Italian/Spanish/ German /French/Japonés (La configuración predeterminada es Inglés)

Puede elegir el idioma del sistema para su V50 Elite.

# **14. Formatear**

Sí/No (La configuración predeterminada es NO)

Para mantener su tarjeta de memoria en buenas condiciones, reformatéelo periódicamente. Reformatear borrará todos sus contenidos, así que asegúrese de descargar primero sus fotos y videos.

Para reformatear su tarjeta, ingrese la Configuración de la cámara, luego presione el botón Arriba o Abajo para desplazarse a través de las opciones para ubicar la opción "Formatear Tarjeta", presione el Botón de Obturador → Botón arriba → Botón de Obturador.

# **15. Sistema**

# **Restablecer Todos:** Sí/No

# **Información del sistema:** V50 Elite: YYYYMMDD-V\*.\*

**Información de tarjeta:** Capacidad/Espacio libre

La opción de configuración predeterminada restablece todas las configuraciones a sus valores predeterminados.

La opción Información del sistema le permite verificar el modelo, la versión y la hora actualizada de su V50 Elite. La opción de información de tarjeta le permite verificar la capacidad y el espacio libre de su tarjeta de memoria.

**Consejo cálido:** Algunas funciones no se pueden utilizar al mismo tiempo. Por favor consulte la siguiente información.

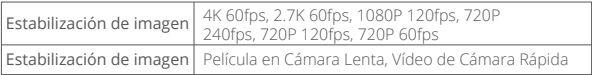

<span id="page-19-0"></span>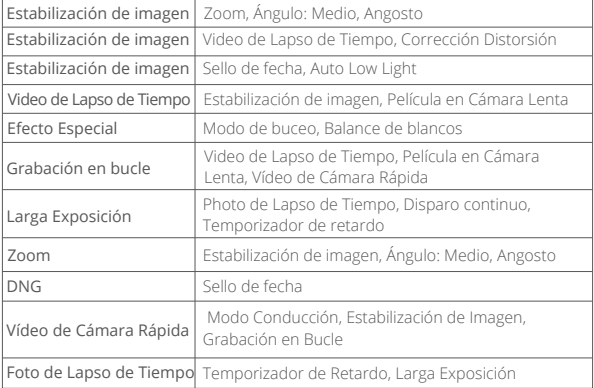

# **Controlando su V50 Elite Con su Voz**

El control remoto le permite tomar fotos/grabar vídeos de forma remota y controlar su cámara con su voz. Cuando la cámara está encendida, puede controlar su cámara para tomar fotos o grabar vídeos con el control remoto. Al usar la función de control por voz, manténgase a una distancia de 10 cm del micrófono del control remoto y emita comandos de voz en un entorno silencioso para obtener un mejor resultado.

# **Uso del Control por Voz**

También puede controlar su V50 Elite con su voz emitiendo comandos específicos al micrófono del control remoto. Por favor, manténgase a una distancia de 20 cm del micrófono para garantizar la función del control por voz. Siga las siguientes instrucciones para realizar el control por voz.

1. Cuando la cámara y el mando a distancia estén encendidos, pulse el botón de control por voz del mando a distancia para activar la función de control por voz. La luz indicadora azul permanecerá encendida durante 1 segundo y se apagará durante 2 segundos alternativamente.

<span id="page-20-0"></span>**Consejo práctico:** Si pulsas prolongadamente el botón de control por voz, la función de control por voz permanecerá activada. Para desactivar esta función, vuelva a pulsar prolongadamente el botón de control por voz. Se apagará automáticamente si no se emiten comandos de voz en 3 minutos.

- 2. Emita comandos (consulta la lista a continuación) de voz al micrófono del control remoto.
- 3. Mantenga pulsado el botón de control por voz para desactivar la función de control por voz.

### **Notas:**

- 1. La función de control por voz se desactivará cuando se apague la cámara. También se apagará automáticamente si no se emiten comandos de voz en 3 minutos.
- 2. El rendimiento del control por voz puede verse afectado por la distancia, el viento y el ruido. Mantenga el producto limpio y libre de residuos.
- 3. El control por voz solo funciona cuando el usuario emite comandos en inglés. Si está grabando vídeos, debe detener la grabación antes de emitir un nuevo comando.

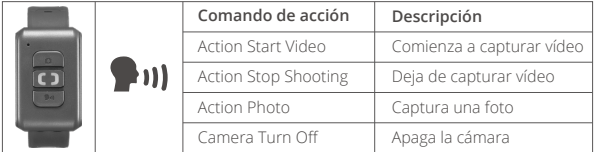

# **Conectar a la App AKASO GO**

Por favor primero descargue e instale AKASO GO en App Store o Google Play. La aplicación AKASO GO le permite controlar su cáara de forma remota usando un smartphone. Las características incluyen control de cámara, vista previa en vivo, reproducción, descarga y configuración.

- 1. Encienda la cámara, mantenga presionado el botón Wifi para encender Wifi. El nombre de Wifiy la contraseña se mostrará en la pantalla de la cámara.
- 2. Encienda el Wifi de su teléfono e ingrese a la página de configuración de Wifi, busque el nombre de Wifi en la lista y haga clic en él, luego ingres[e la](#page-1-0)  contraseña 1234567890 para conectarse.

<span id="page-21-0"></span>**Consejo cálido:** el Wifi de la cámara dirá No hay conexión a Internet después de estar conectado, pero puede ignorarlo y continuar con el proceso de conexión de la aplicación.

- 3. Abra la aplicación AKASO GO, toque "Dispositivo" y "Añadir dispositivo", luego seleccione "V50 Elite".
- 4. Marca "La operación anterior ha sido confirmada", y haga clic en "Vista previa en vivo", su cámara estará conectada a la aplicación AKASO GO.

# **Reproducir su Contenido**

Puedes reproducir el contenido en la cámara, el ordenador, el televisor, el smartphone o la tableta. También puedes reproducir contenidos insertando la tarjeta de memoria en un dispositivo, como un ordenador o un televisor compatible. Con este método, la resolución de la reproducción depende de la resolución del dispositivo y de su capacidad para reproducir esa resolución.

# **Ver Vídeos o Fotos en Su V50 Elite**

- 1. Enciende la cámara.
- 2. Toque el icono de archivo de video  $\odot$  en la esquina izquierda de la pantalla para ingresar al modo de reproducción.
- 3. Toque el icono de archivo de video  $B$  o icono de archivo de foto  $R$ .
- 4. Toque el archivo de video o foto para reproducir video y foto en vista de pantalla completa.
- 5. Para salir de los archivos de video o foto, toque el ícono de retorno  $\diamondsuit$ .

**Nota:** Si su tarjeta de memoria contiene mucho contenido, puede tardar un minuto en cargarse.

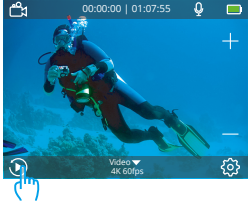

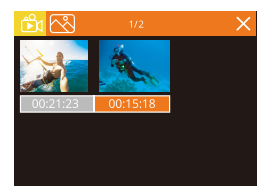

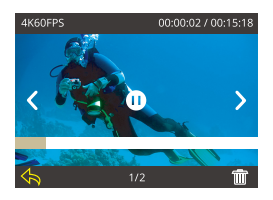

#### **Eliminar Videos y Fotos en su V50 Elite**

- 1. Ingrese al modo de reproducción.
- 2. Toque el icono de archivo de video por el icono de archivo de foto  $\sqrt{8}$ .
- 3. Toque el icono de archivo de video o foto que desea eliminar.
- 4. Toque  $\overline{\mathbf{m}}$ . La pantalla muestra 'Eliminar este archivo? Si / No'.
- 5. Toque 'Sí', el archivo seleccionado se eliminará

**Nota:** no puede eliminar archivos de video o foto cuando están en la vista de pantalla completa.

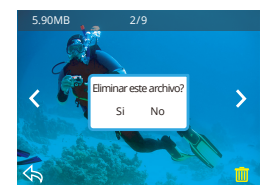

# <span id="page-23-0"></span>**Descargar su Contenido**

#### **Descargue su contenido en un Computadora**

Para reproducir sus videos y fotos en una computadora, primero debe transferir estos archivos a una computadora. La transferencia también libera espacio en su tarjeta de memoria para obtener contenido nuevo.

Para descargar archivos a un ordenador utilizando un lector de tarjetas(no incluido), inserte una tarjeta de memoria en el lector de tarjetas y, a continuación, conecte el lector de tarjetas al ordenador a través de un puerto USB. A continuación, puedes transferir los archivos al ordenador o eliminar los archivos seleccionados mediante el explorador de archivos.

### **Descarga de Contenidos en un Smartphone**

- 1. Abra la aplicación AKASO GO. Conecte la cámara con la aplicación.
- 2. Toque el icono Reproducción para ver todos los videos y fotos.
- 3. Haz clic en el icono de selección de la esquina superior derecha para elegir la foto o el vídeo que quieres descargar y, a continuación, haz clic en el icono de descarga de la esquina inferior izquierda para descargarlo. A la espera de que se complete el progreso de la descarga, el vídeo o la foto se descargará en el álbum de fotos de tu teléfono.

#### **Nota:**

- 1. Si no puede descargar videos o fotos a iPhone, ingrese Configuración → Privacidad → Fotos, busque "AKASO GO" y seleccione "Todas las Fotos".
- 2. iPhone no le permiten descargar videos 4K o 2.7K a través de la aplicación. Por favor descargue videos 4K o 2.7K a través de un lector de tarjetas.

# <span id="page-24-0"></span>**Ajuste del nivel de zoom**

La función de zoom le permite ajustar lo cerca o lejos que aparece el sujeto en su vídeo o foto. El valor predeterminado es sin zoom. La función de zoom está disponible en el modo Vídeo y en el modo Foto. El V50 Elite puede hacer zoom hasta 8X.

- 1. Encienda su V50 Elite.
- 2. Pulse el botón Arriba o Abajo para ajustar el nivel de zoom.

**Nota:** No se puede hacer zoom cuando la Estabilización de la Imagen o cuando se ajusta el Ángulo a Medio o Angosto.

# **Reformateo de la Tarjeta de Memoria**

Para mantener su tarjeta de memoria en buenas condiciones, vuelva a formatearla periódicamente. Reformatear borrará todo su contenido, así que asegúrese de descargar primero sus fotos y videos.

- 1. Enciende la cámara y entra en Configuración de cámara.
- 2. Desplácese hacia abajo para ubicar la opción "Formatear tarjeta".
- 3. Toque "Sí". La pantalla muestra "Ocupado... Por favor espere". Luego formatea su tarjeta de memoria con éxito.

# **Mantener su Cámara**

Siga estas reglas para obtener el mejor rendimiento de su cámara:

- 1. Para obtener el mejor rendimiento de audio, agite la cámara o sople el micrófono para eliminar la suciedad de los orificios del micrófono.
- 2. Para limpiar la lente, límpiela con un paño suave y sin pelusa. No inserte objetos extraños alrededor de la lente.
- 3. No toque la lente con los dedos.
- 4. Evite caídas y golpes, que pueden dañar las piezas internas.
- 5. Mantenga la cámara alejada de la alta temperatura y de la fuerte luz solar para evitar daños.

# <span id="page-25-0"></span>**Maximizar la Vida Útil de la Batería**

Si la batería alcanza el 0% durante la grabación, la cámara guardará el archivo y se apagará.

Para maximizar la vida útil de batería, siga las siguientes reglas si es posible:

- Apague conexiones inalámbricas.
- Captura de vídeo con frecuencias de cuadro y resoluciones más bajas.
- Use la configuración de salvapantallas.

# **Mantenimiento y Manipulación de la Batería**

La cámara contiene componentes sensibles, incluida la batería. Evite exponer su cámara a temperaturas muy frías o muy calientes. Las condiciones de temperatura baja o alta pueden acortar temporalmente la vida útil de la batería o hacer que la cámara deje de funcionar temporalmente. Evite los cambios dramáticos en la temperatura o la humedad cuando utilice la cámara, ya que puede formarse condensación dentro o dentro de la cámara.

- No seque la cámara o la batería con una fuente de calor externa, como un horno de microondas o un secador de pelo. El daño a la cámara o batería causado por contacto con líquido dentro de la cámara no se cubre por la garantía.
- No almacene su batería con objetos metálicos, como monedas, llaves o collares. Si la bateria las terminales entran en contacto con objetos metálicos, esto puede provocar un incendio.
- No realice modificaciones no autorizadas a la cámara. Si lo hace, puede comprometer la seguridad, Cumplimiento normativo, rendimiento, y puede anular la garantía.

**Advertencia:** No deje caer, desmonte, abra, aplaste, doble, deforme, perfore, triture, cocine en microondas, incinere o pinte la cámara o la batería. No inserte objetos extraños en la abertura de la batería de la cámara. No utilice la cámara o la batería si ha sido dañada, por ejemplo, si está agrietada, perforada o dañada por el agua. El desmontaje o la perforación de la batería pueden provocar una explosión o un incendio.

# <span id="page-26-0"></span>**Control Remoto**

Por favor, utilice el control remoto en un entorno silencioso y manténgalo a una distancia de 7 m de la cámara para obtener mejores resultados. Cuando la cámara está encendida, se conectará directamente al control remoto. Puede controlar su cámara para tomar fotos o grabar vídeos con el control remoto.

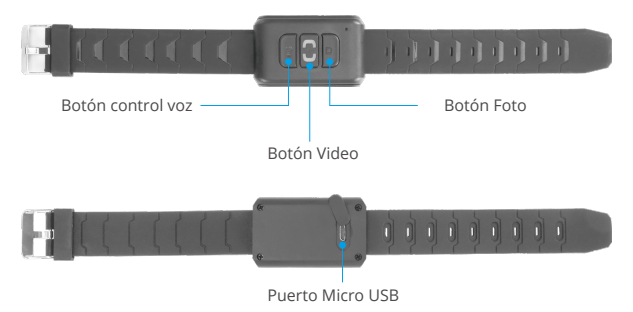

Sólo a prueba de salpicaduras, no impermeable

#### **Botón de control de voz**

Pulse el botón Control por voz para activar la función de control por voz.

#### **Botón Video**

Para grabar un vídeo, compruebe que la cámara está en modo Vídeo. Pulse el botón de vídeo para iniciar o detener la grabación.

#### **Botón Foto**

Para hacer una foto, compruebe que la cámara está en modo Foto. Pulse el botón Foto para empezar a hacer fotos.

**Nota:** El indicador de foto o vídeo parpadea en verde cada vez que se pulsa el botón Foto o Vídeo para capturar.

### <span id="page-27-0"></span>**Cargando**

Para cargar el mando, enchufa con el cable USB incluido.

# **Duración de la batería**

La batería de litio incorporada puede cargarse por completo en 90 minutos y funcionar hasta 23 horas.

# **Montaje de la Cámara**

Sujete su cámara a cascos, equipos y equipo.

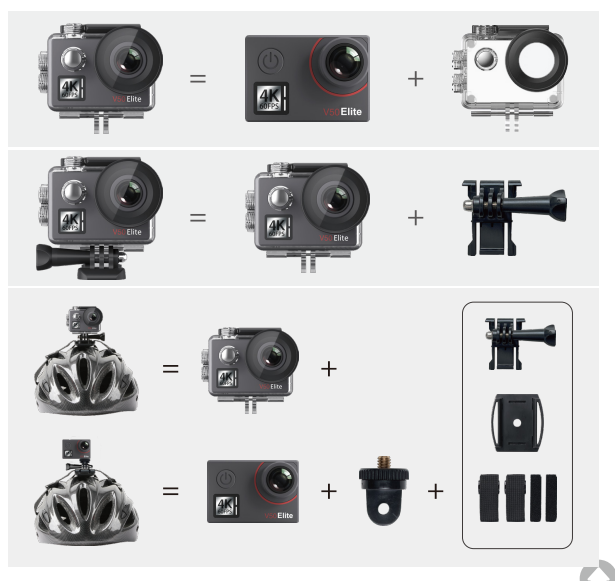

<span id="page-28-0"></span>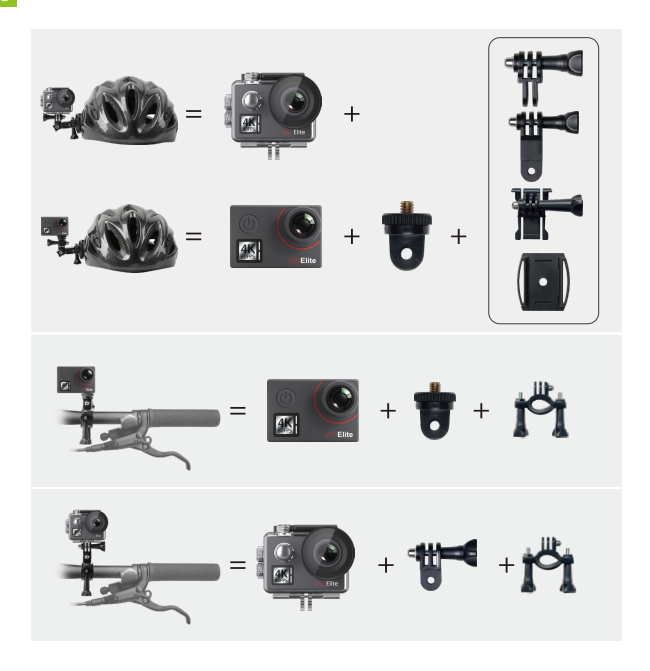

# **Contáctenos**

**cs@akasotech.com www.akasotech.com**

Para cualquier consulta sobre los productos AKASO, sin duda en contactarnos, le responderemos dentro de las 24 horas.